## **CREATING CUSTON VIEWS** moar graphs | moar gifs | moar maths

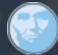

LunarLincoln – Jonathan Wiley

4.29.2015

### How do we build amazing UI?

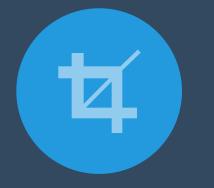

CocoaHeads - Custom Views

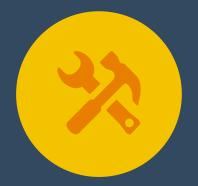

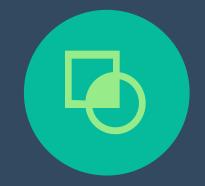

Customize UIViews via their properties

Customize UIViews by modifying their backing CALayer Compose multiple views into more complicated UI

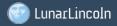

#### **CocoaHeads - Custom Views**

### What if this isn't enough?

• What if we have a data backed view?

• What if we need to animate the way that view is drawn?

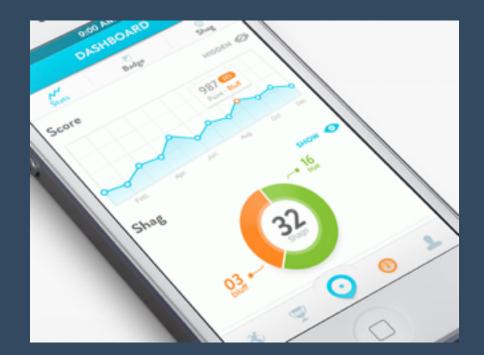

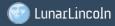

# We can take more control over our UI by drawing with Core Graphics

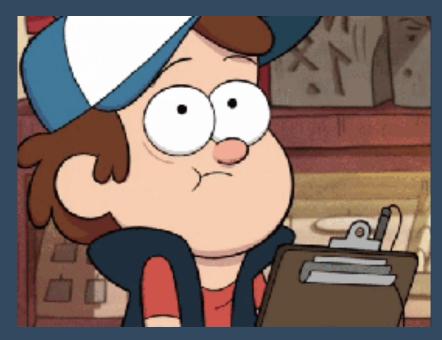

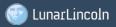

#### CocoaHeads - Custom Views

### When have I needed to take more control?

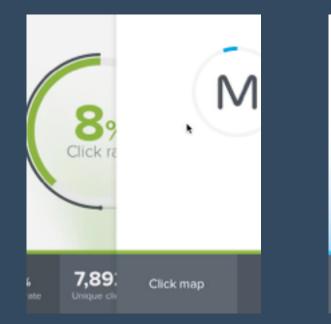

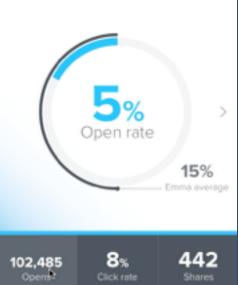

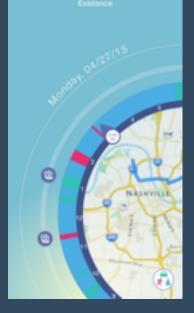

Healthways – Existence Planet Control

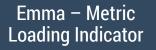

Emma – Metric In-Progress Loading Graph

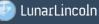

### What is the role of a UIView?

• Rendering content

**CocoaHeads - Custom Views** 

- Handing user interactions
- Managing subviews

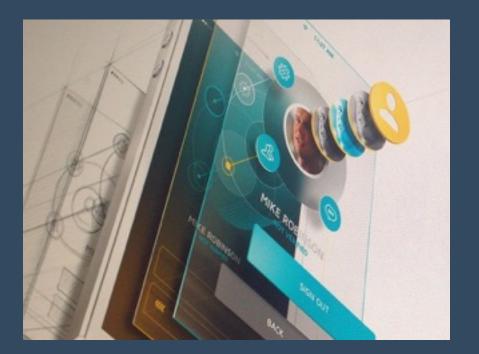

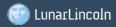

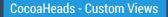

### Customizing appearance using UIViews properties

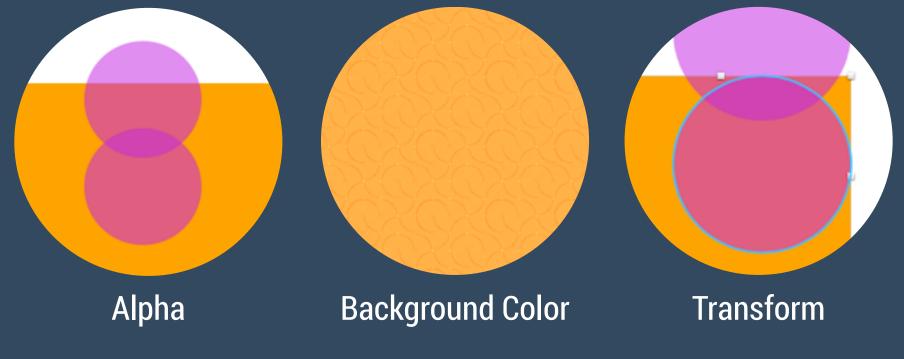

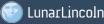

### How do CALayers come into the mix?

- In iOS every view is backed by a CALayer by default
- In OS X you have to manually turn on layer backed views (setWantsLayer:YES)
- The CALayer effectively delegates drawing to the UIView's drawRect: method by default

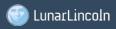

### Customizing appearance using CALayer properties

**CocoaHeads - Custom Views** 

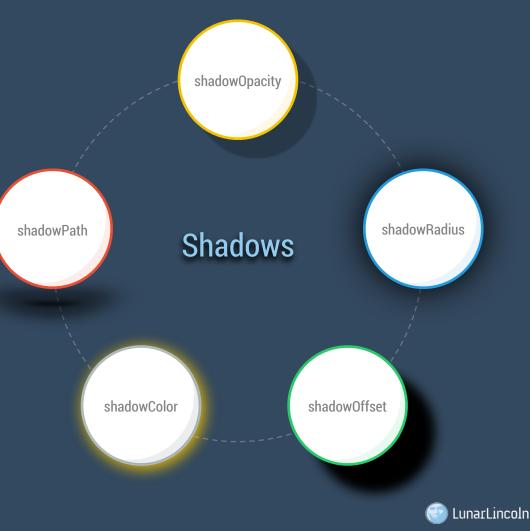

### Customizing appearance using CALayer properties

Rounded corners

cornerRadius (30px)

Borders

- borderWidth (2px)
- borderColor (red)

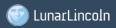

#### CocoaHeads - Custom Views

### What if we need to draw something more complicated?

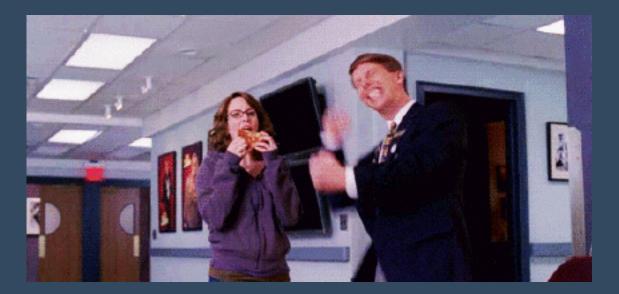

### Enter Core Graphics!!!

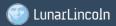

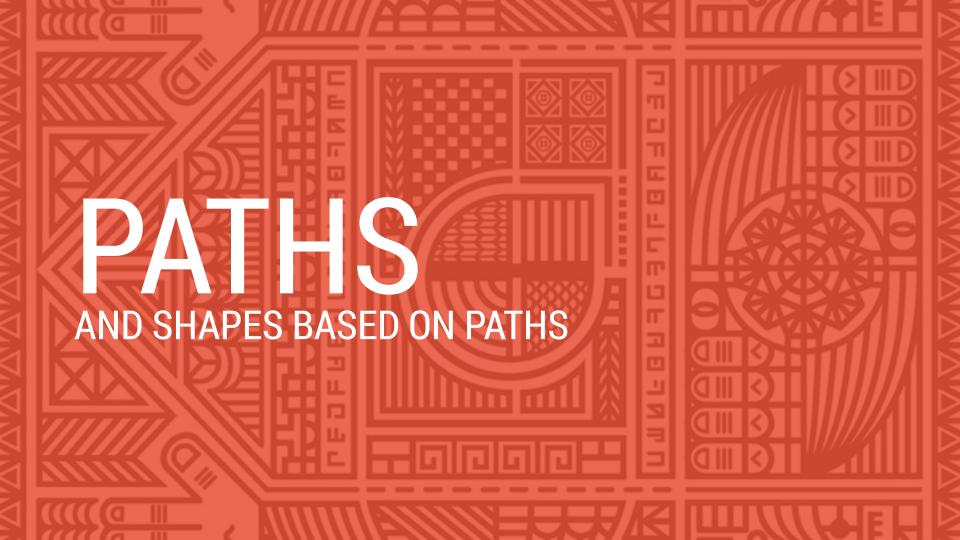

### **UIBezierPath**

### Lines

- moveToPoint:
- addLineToPoint:
- addArcWithCenter:radius:startAngle:endAngle:clockwise:
- addCurveToPoint:controlPoint1:controlPoint2:
- addQuadCurveToPoint:controlPoint:
- closePath
- removeAllPoints
- appendPath:

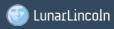

### **UIBezierPath**

### Shapes

- bezierPathWithRect:
- bezierPathWithOvalInRect:
- bezierPathWithRoundedRect:cornerRadius:
- bezierPathWithRoundedRect:byRounding Corners:cornerRadii:
- bezierPathWithArcCenter:radius:startAngle: endAngle:clockwise:

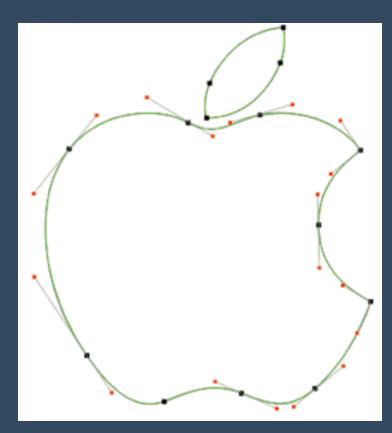

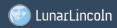

# Draw shapes two different ways Use a CAShapeLayer Draw using drawRect: in the UIView

- Draw using drawRect: in the UIView
- construct path
- set properties of path
  - color fill and stroke
  - stroke width
  - stroke type
- stroke or fill path

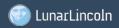

# GRADIENTS

CocoaHeads - Custom Views

Gradient Types:

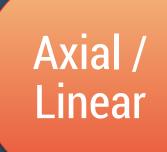

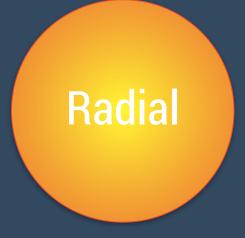

### Draw 2 different ways:

- Use a CAGradientLayer
- Draw manually using CGContextDrawLinear Gradient(context, gradient, startPoint, endPoint, 0);

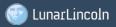

# IFBYEECX SCALE OF FILE PROFILE PROFILE

### • CATextLayer • Core Text

# IMAGEVIEW WHEN POSSIBLE

## Note that you can easily draw to a bitmap with an Image Context

UIGraphicsBeginImageContext(view.bounds.size);
[view.layer renderInContext:UIGraphicsGetCurrentContext()];
UIImage \* img = UIGraphicsGetImageFromCurrentImageContext();
UIGraphicsEndImageContext();

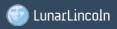

### Core Graphics are great for so many other things

- Patterns
- PDFs
- etc.

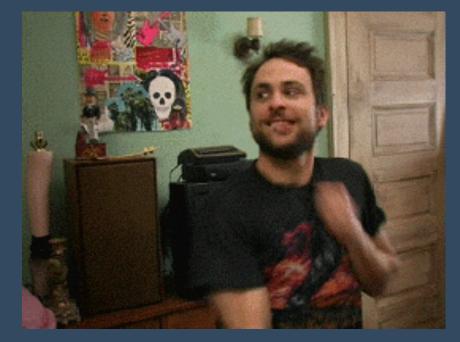

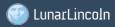

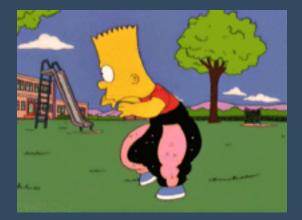

### **DEMO TIME** Drawing a non-animated graph

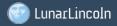

| MaaiChat ) 😭 iPhone 6                                                                                                    | Finished running Maa                                                                                                    | iChat on Phone 6                                                          |                                             |
|----------------------------------------------------------------------------------------------------|----------------------------------------------------------------------------------------------------|---------------------------------------------------------------------------|---------------------------------------------|
|                                                                                                    | 88   🛪 🕞   🛅 MaaliChat ) 🥅 M ) 🥅 Core ) 🔯                                                                                                  | M.,. ) 📓 M.,. ) 🛄 V.,.e ) 🔕 V.,.r ) 🛄 View ) 🛄 T.,.w ) 🛄 C.,.8 ) 🛄 Conter | t View ) 🗇 Image View 🌓 🕐 🔟 😗 💮             |
| MaaiiChat     2 targets, IOS SDK 8.1      Will MaaiiChat                                                                                                    | T View Controller Scene                                                                                                    |                                                                           | View Show Alignment Rectangle 1             |
| maarchai     CustomCell     h CURChatCellTableViewCelLh     w CURChatCellTableViewCelLm M     W UIBubbleMessage     h UIView+NibLoading.h     w UIView+NibLoading.m     h CUIBubbleMessage.h     w CUIBubbleMessage.m | View     Chat Bar     Table View     CustemCell     Content View     Content View     L Masage Label     L Masage Label     L Nesage Label | Prototype Cells     Name Label     Message Label                          | 10 0 0 1<br>X Y<br>300 79 0<br>Width Height |

### USING CUSTOM VIEWS IN IB

In Constitution with the state

m ChatBarEventHandlerTests.m

as ChatBarTests.m

an BubbleMessageTests.m

Supporting Files

Frameworks

Products

Type here.

| Avrayer object.                                                                                                |
|----------------------------------------------------------------------------------------------------|
| Label Label - A variably sized amount of static text.                                                          |
| Button - Intercepts touch events and<br>Button sends an action message to a target<br>object when it's tapped. |
| Seamented Control - Disclass                                                                                   |

### Rendering the view in IB using IBDesignable

- Add @IBDesignable above class declaration
- Use prepareForInterfaceBuilder() to setup view for display in IB
- Use the TARGET\_INTERFACE\_BUILDER preprocessor macro to determine if code is running for IB or app

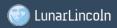

### Tweaking the view in IB

- Add @IBInspectable to property declarations
- Can use the following types of variables booleans, strings, and numbers (i.e., NSNumber or any of the numeric value types), as well as CGPoint, CGSize, CGRect, UIColor, NSRange, and UIImage
- Exposes UI in inspector panel of IB for your custom view

Changes in IB override initialization in code

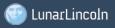

### Animating custom drawn views

### Implicit animation - default animations for CALayer Properties

- backgroundColor
- borderWidth
- bounds
- cornerRadius

- opacity
- shadowPath
- etc.

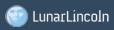

### Animating custom drawn views

- Explicit animation Adding custom layer properties
  - Add a dynamic property to your custom layer
  - Return YES from needsDisplayForKey in your layer using your property's key
  - Override actionForKey and provide a CABasicAnimation for your property's key
  - Override the display method to draw

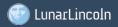

### What happens when we animate?

• A new presentationLayer is created

CocoaHeads - Custom Views

• The presentationLayer keeps track of state during the animation

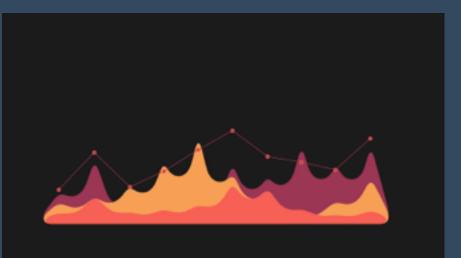

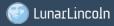

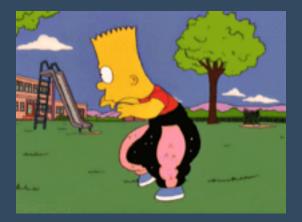

### **DEMO TIME** Example of an animated graph

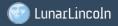

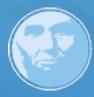

### LunarLincoln

## Questions?

@LunarLincoln | www.LunarLincoln.com